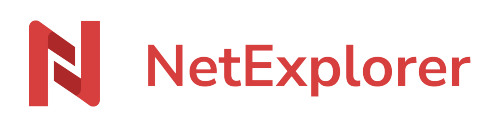

[Knowledgebase](https://support.netexplorer.fr/en-US/kb) > [NetExplorer Web Platform](https://support.netexplorer.fr/en-US/kb/plateforme-web-netexplorer) > [Configuration and administrator monitoring](https://support.netexplorer.fr/en-US/kb/configuration-et-suivi-administrateur) > [Add a group](https://support.netexplorer.fr/en-US/kb/articles/ajouter-et-g-rer-des-groupes) [on the NetExplorer platform](https://support.netexplorer.fr/en-US/kb/articles/ajouter-et-g-rer-des-groupes)

Add a group on the NetExplorer platform Nicolas ARBOUIN - 2024-07-25 - [Configuration and administrator monitoring](https://support.netexplorer.fr/en-US/kb/configuration-et-suivi-administrateur) Add a group on the NetExplorer platform

As an administrator, after creating new users you will be able to integrate them into a new group or an existing one. A group contains several users. It's used to **simplify administration tasks** and can be delegated to a user who's not an administrator. The notion of group is not mandatory. We recommend it when you have many users and want to simplify administration tasks.

## To create a new group

- Go to your **NetExplorer platform**, **Administration section**.
- In the **Groups tab**, select **22** Add a group

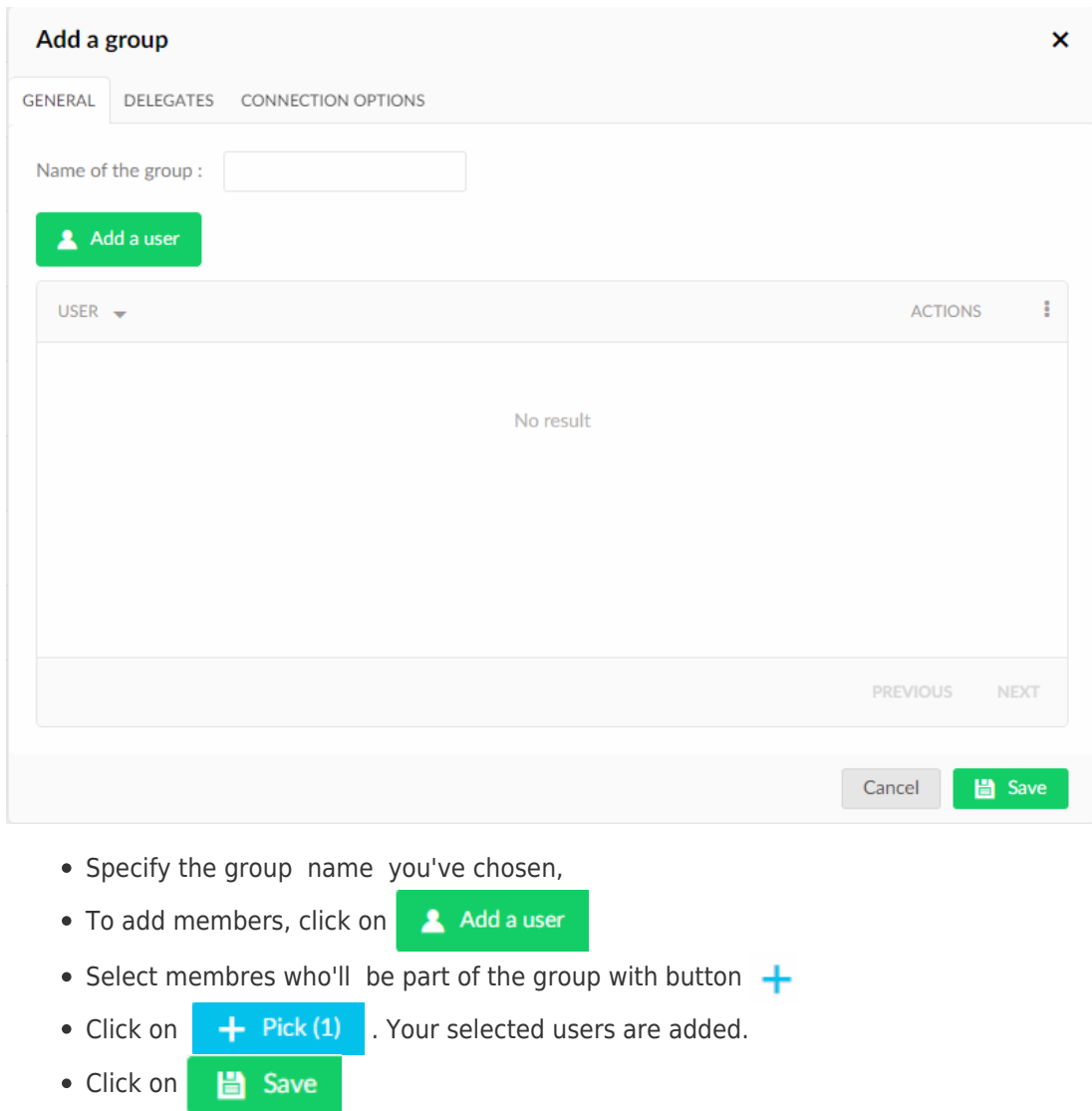

## **Sample group**

You have a sales people team with whom you share documents in common. You can create a group called "Sales Department" and add your sales representatives' user accounts.

Advantages:

- **Facilitates the documents or files** sharing and distribution .
- **You save time** by indicating to the group and not to each user the access rights and the email alerts.

## **Notes**

- Even if rights access to a folder are assigned to a user through his group, you can redefine them by adding or removing rights directly with his user account.
- Once the group has been created, it must be assigned rights. To do this, you must configure the rights access to the group directly on the folders in the LIBRARY.